X

## **Nextiva CRM Account Workspace**

The Account Workspace allows Users to easily view and manage Account information, Contact details, Interactions, and more.

- A. In the **Account** view, search and select an Account to view the **Account Workspace**.
- B. The **Overview** tab displays necessary Account information, such as account name, shipping and billing addresses, associated Contacts, and Analytics.
- C. The **Details** tab allows Users to view and edit Account information, Contact details, and address information.
- D. The **Related** tab displays all relationships associated with the Account.
- E. The **Analytics** tab displays the Sentiment Trend and Customer Feedback details.
- F. The **Audit Log** displays all changes made to the Account.
- G. View all recent communication on the **Interaction History** feed to the right of the Workspace.
- H. Users can also create a Note, an Email, and Log Interactions by clicking the Plus (+) icon on the bottom-left corner of the Interaction History feed.

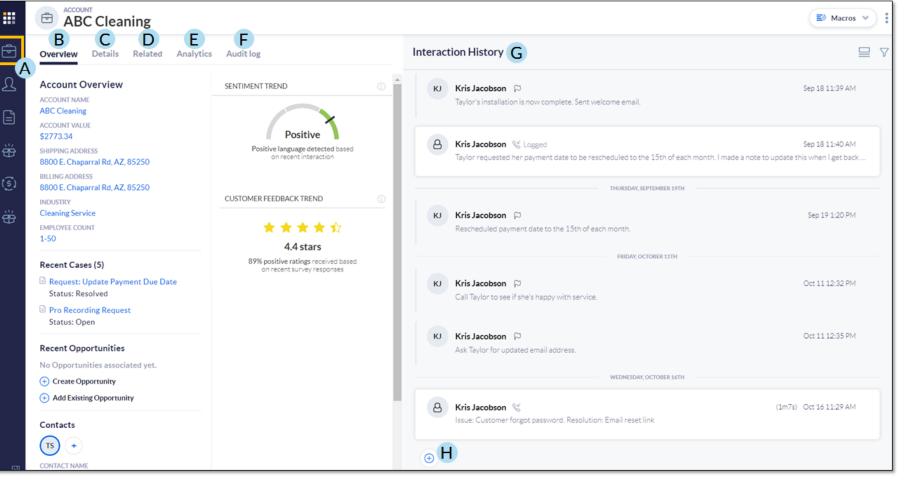

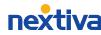

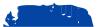